## Zurich Development Center

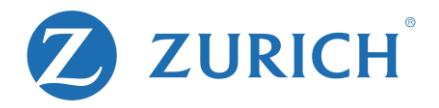

# Karaoke Party

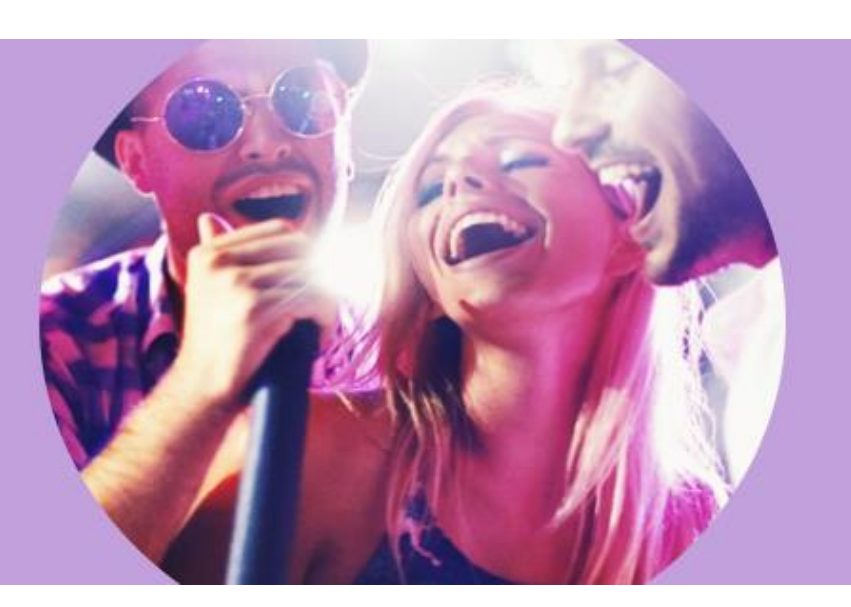

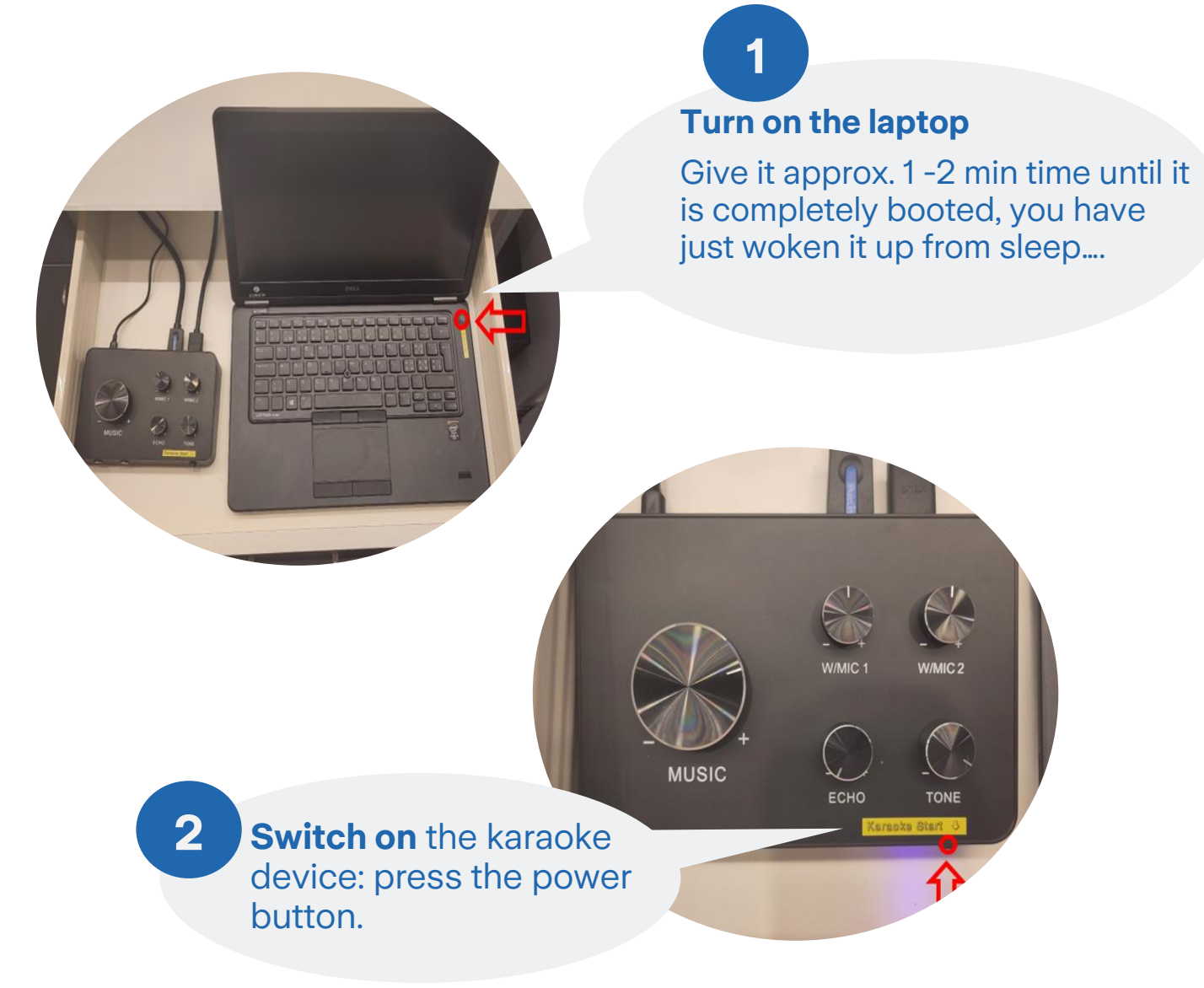

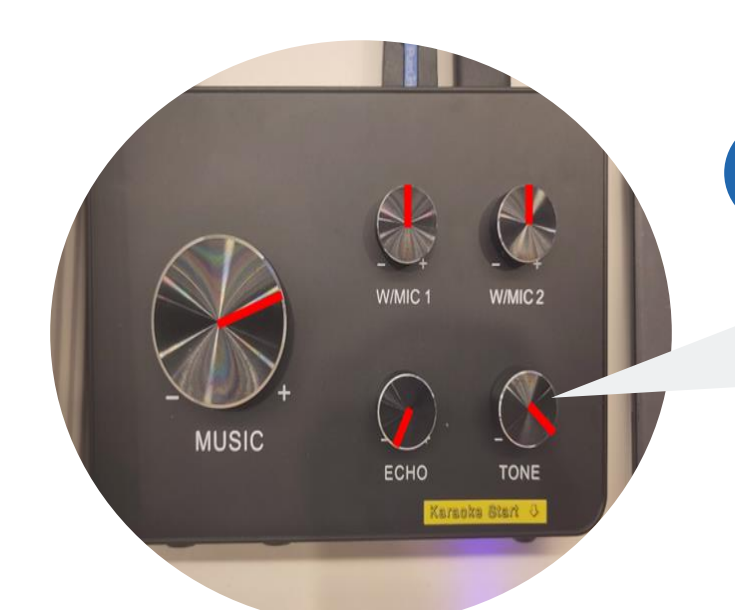

**Check if the controllers are set** approximately like . It's a good starting position.

**3**

**Switch on microphones**: Press the power button for about 5 seconds. **4**

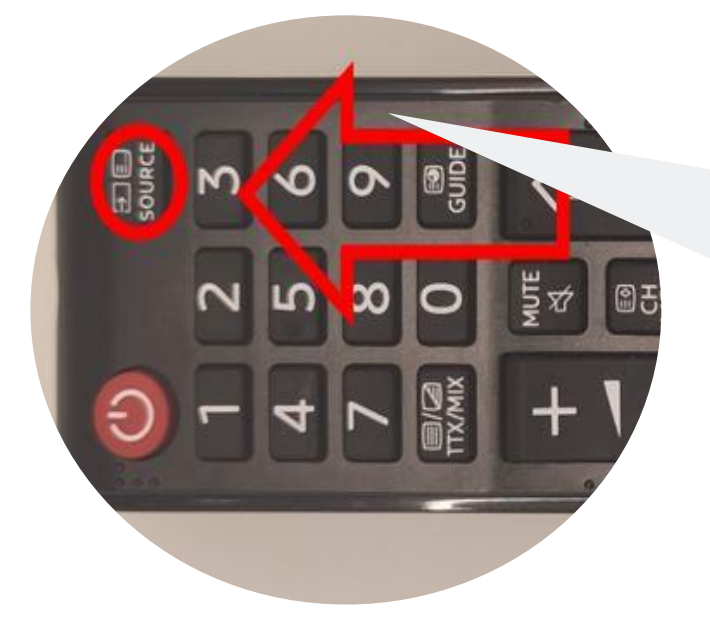

**Turn on the TV: Press** the red power button on the TV remote control.

 $\bullet$  Korea

Switch to HDMI 1 with the source button on the remote control.

**5**

### **Karaoke Software**

If the program stalls at the beginning, give it some time, the system is probably still booting up.

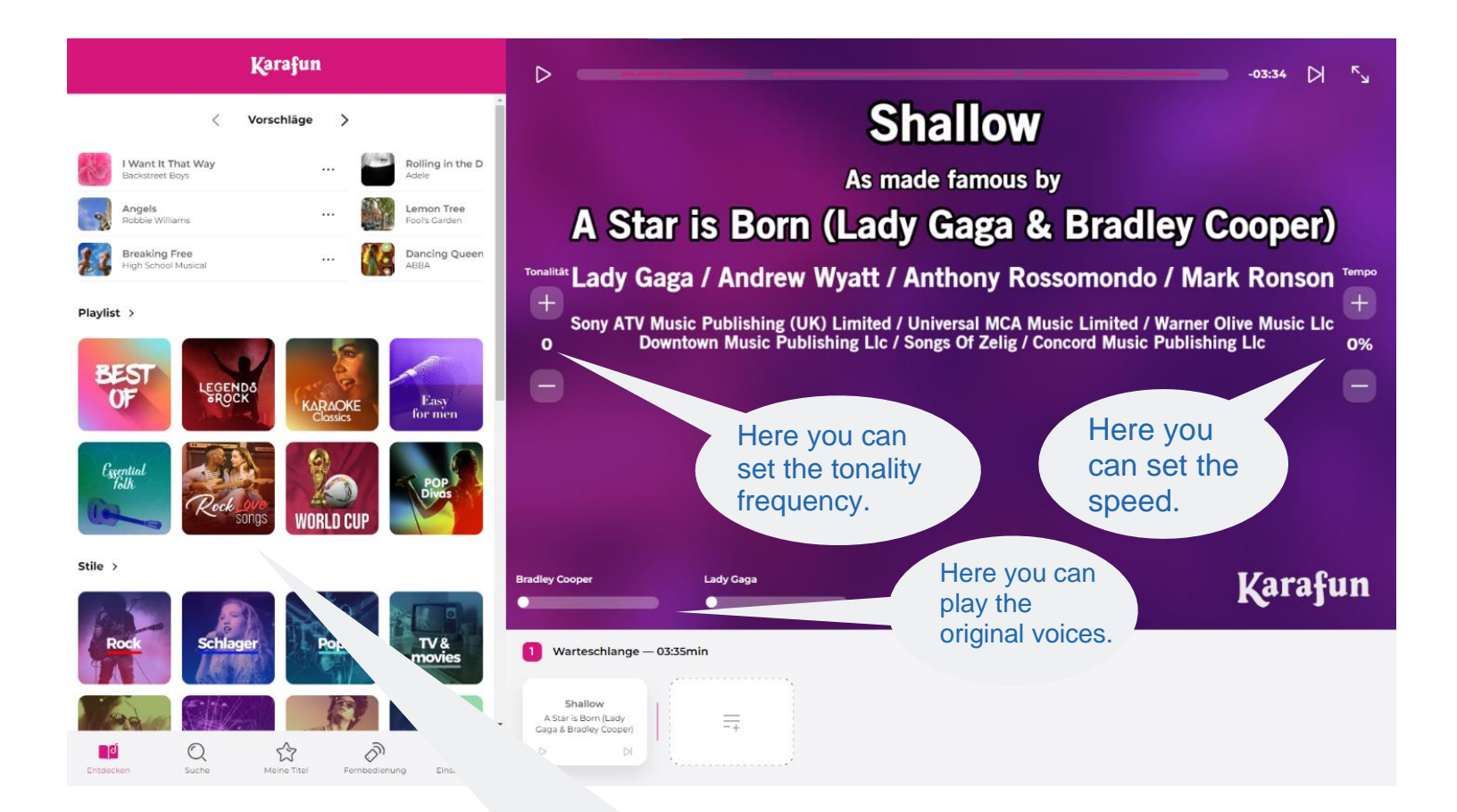

Here you can choose your songs!

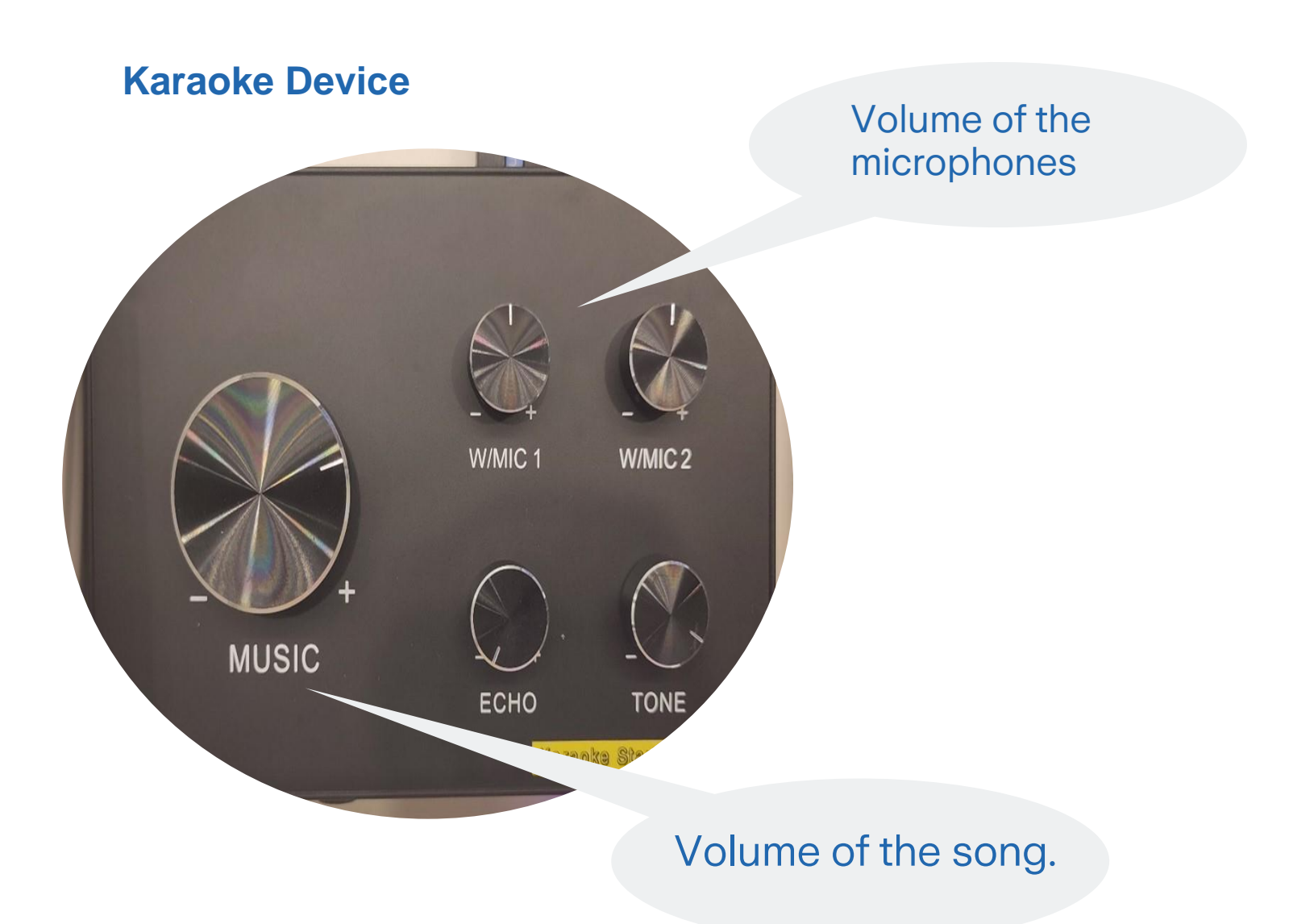

## **Trouble Shooting**

#### **If the microphones have poor reception:**

- The microphones have the best reception the closer they are to the karaoke device.
- Even if you hold the microphone "loosely" and not with your whole hand, you can improve the reception.
- Depending on the situation, it also helps to change the channel. To do this, press the "set button" on the microphone for about 5 seconds.

#### **Recommended channels are:**

- For the red microphone: CH01
- For the blue microphone: CH04

#### **If your laptop has problems or the karaoke software is not displayed anymore:**

- You can either switch the laptop off and on again with the power button.
- You can click on th labtop "Windows key + D".

#### **Karaoke stop:**

- Switch off the laptop with the power button
- Turn off the karaoke machine (same as turn on)
- Microphones check; If these show "low battery" please inform our team.
- Switch off microphones, press power button for about 5 seconds.
- Switch off TV

**Zurich Development Center**

Keltenstrasse 44

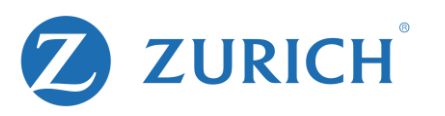